# Websites

### Verzeichnisstrukturen und Ordnerhierarchien

#### *Mögliche Struktur einer Website*

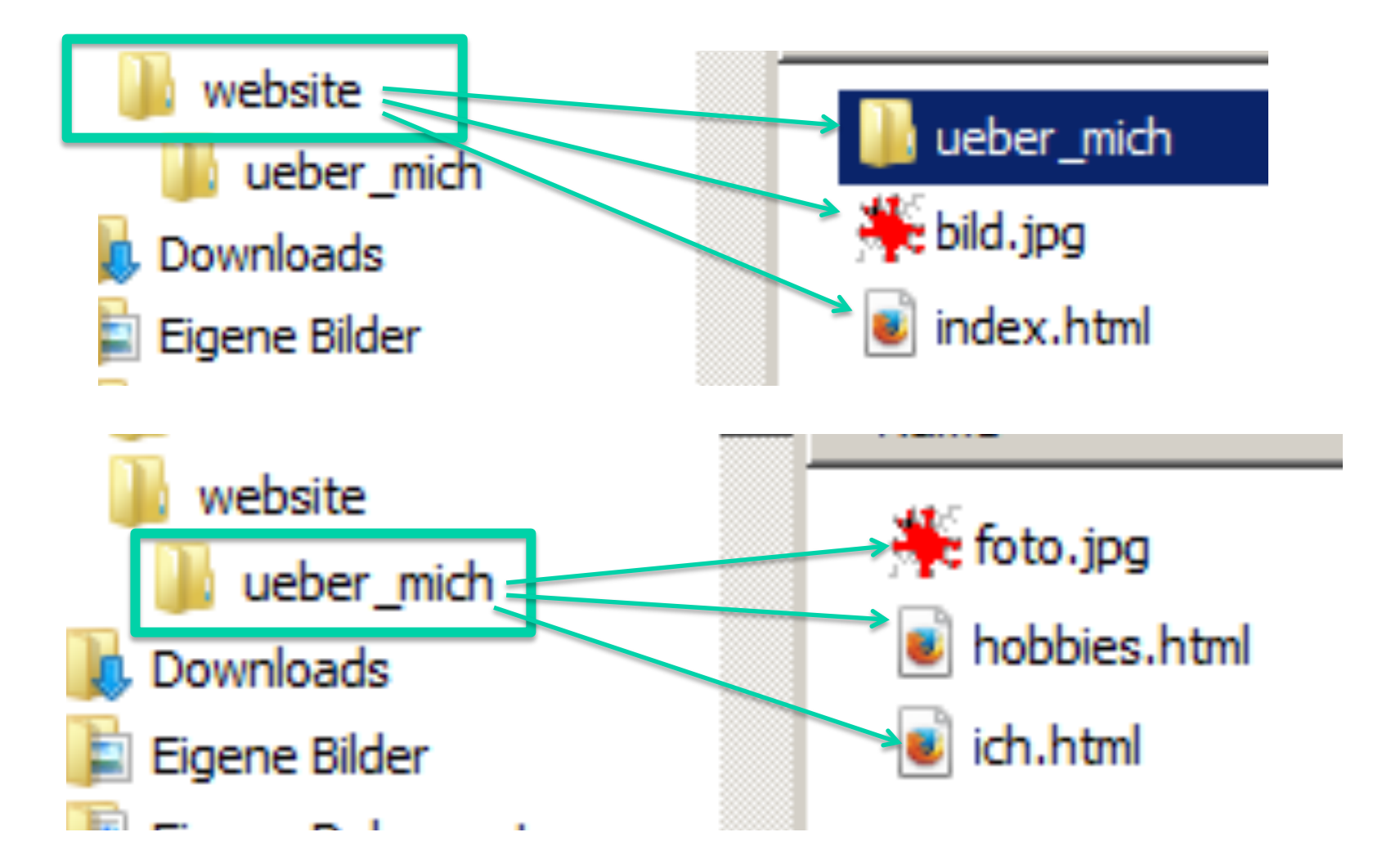

#### *Mögliche Struktur einer Website*

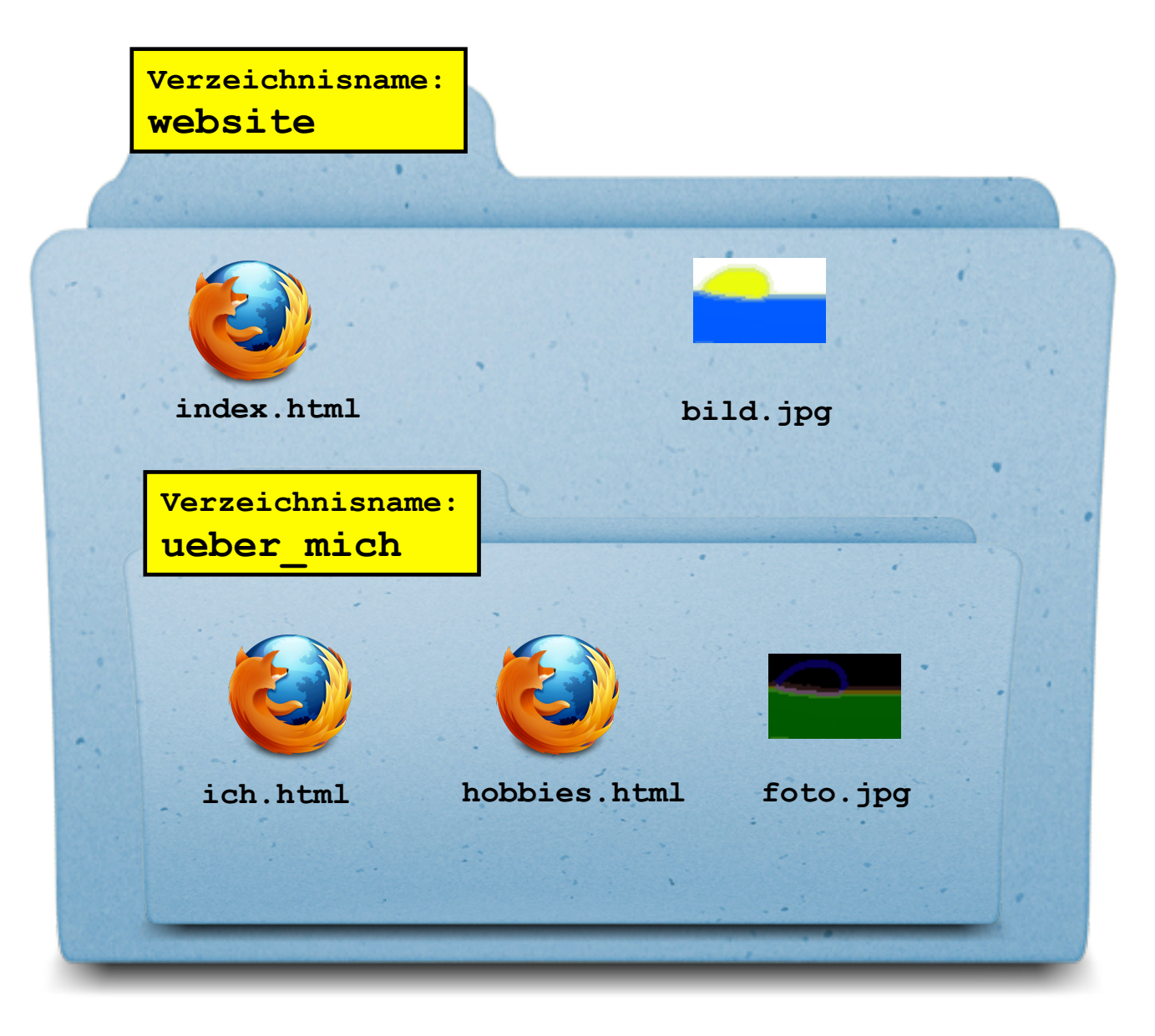

#### *Pfade zu Dateien und Verzeichnissen*

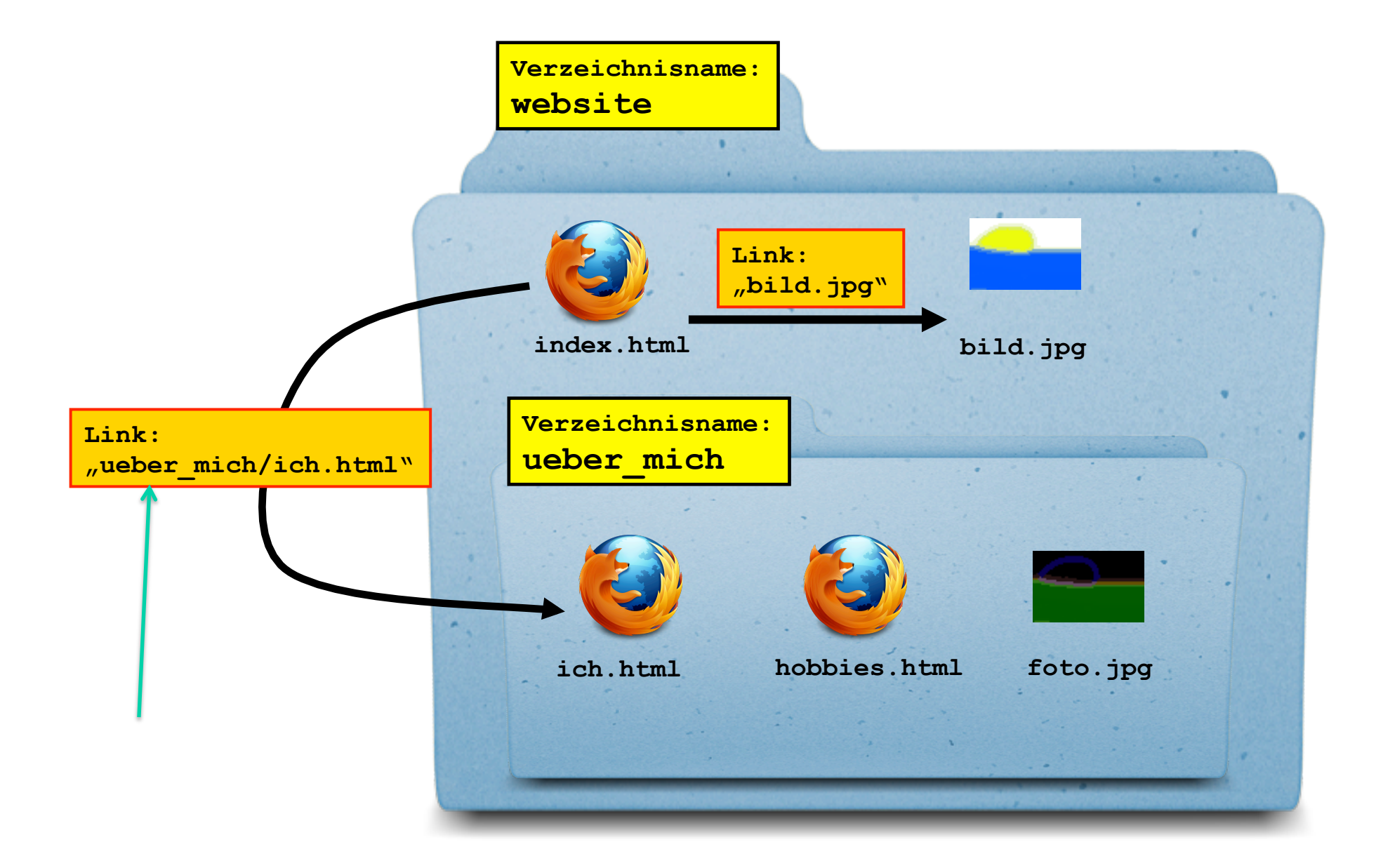

**www.informatikzentrale.de** 

#### *Aufrufen der Startseite*

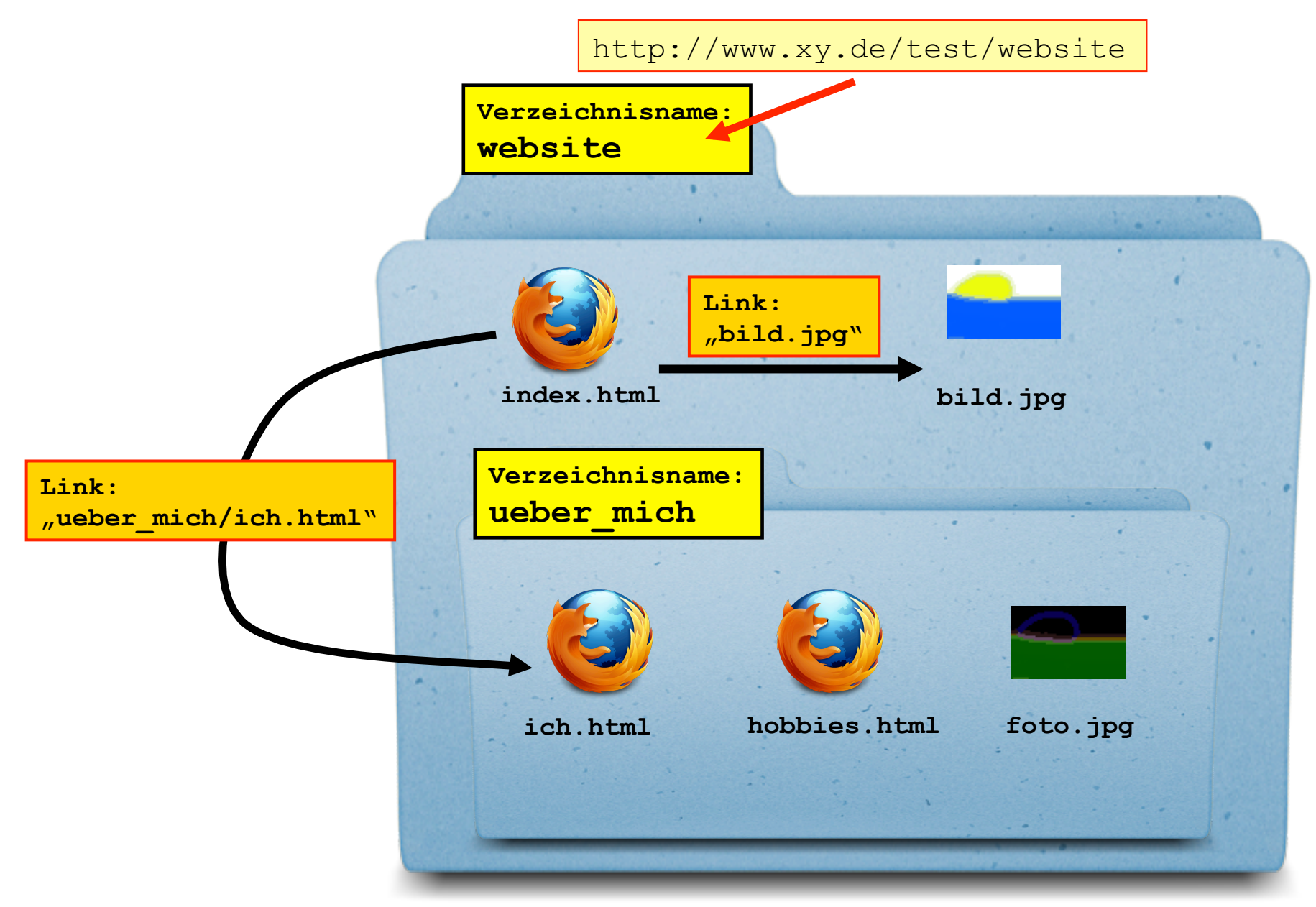

**www.informatikzentrale.de** 

#### *Problem: Verschieben einer Datei*

**Verschieben der Datei index.html in einen anderen Ordner, z.B. neue\_seite**

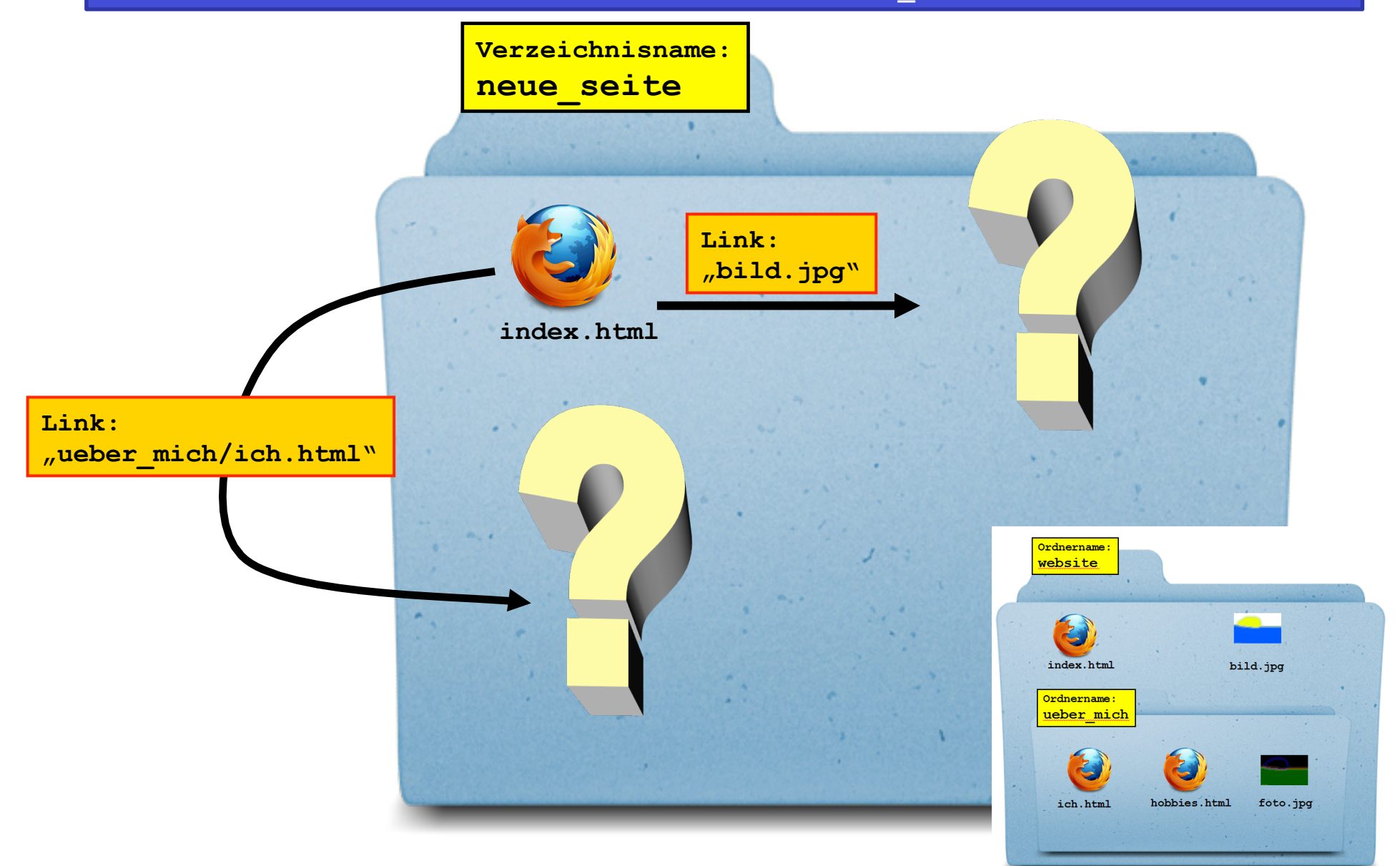

**www.informatikzentrale.de** 

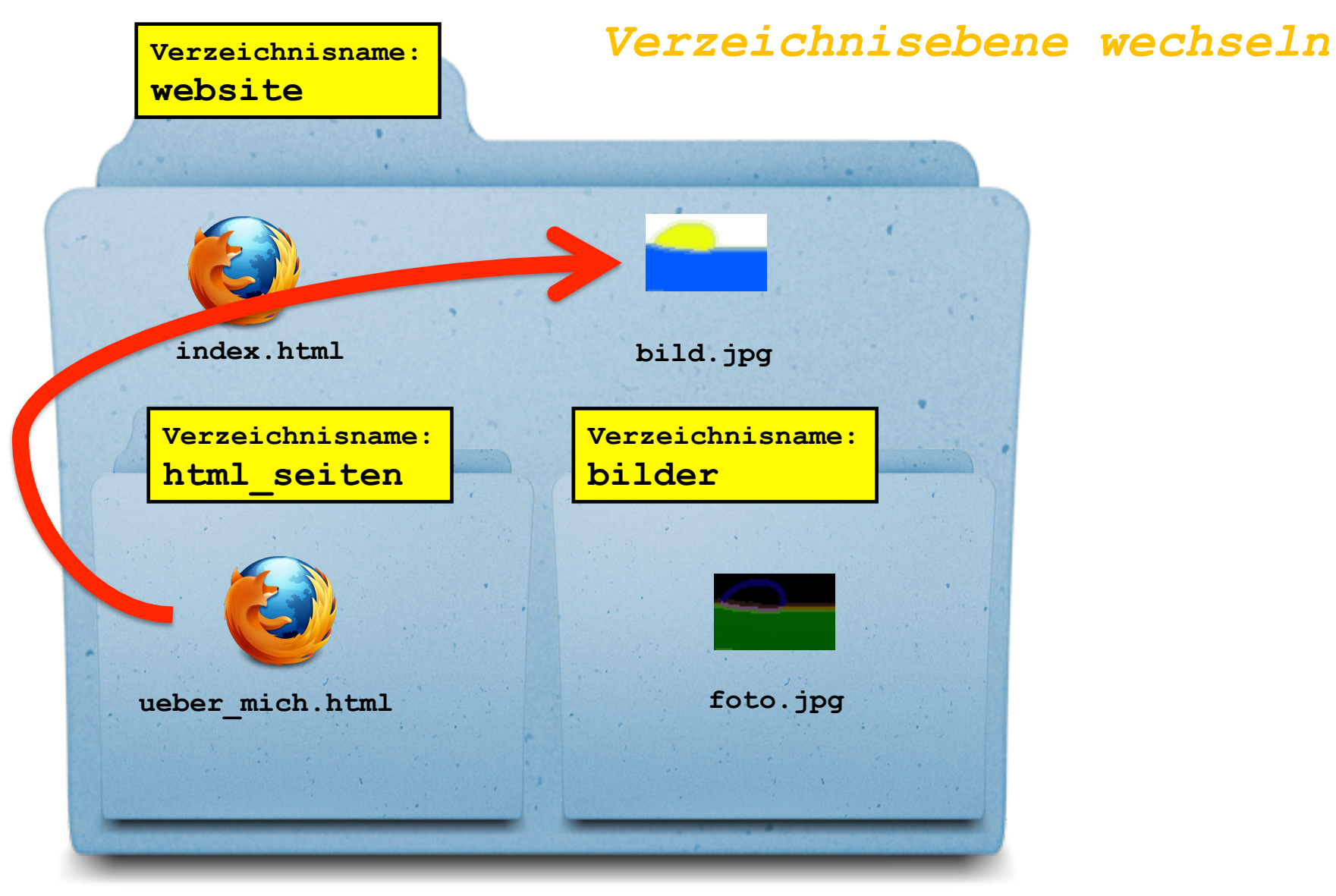

### **img src=" ../bild.jpg"**

*.. = "eine Verzeichnisebene nach oben"* 

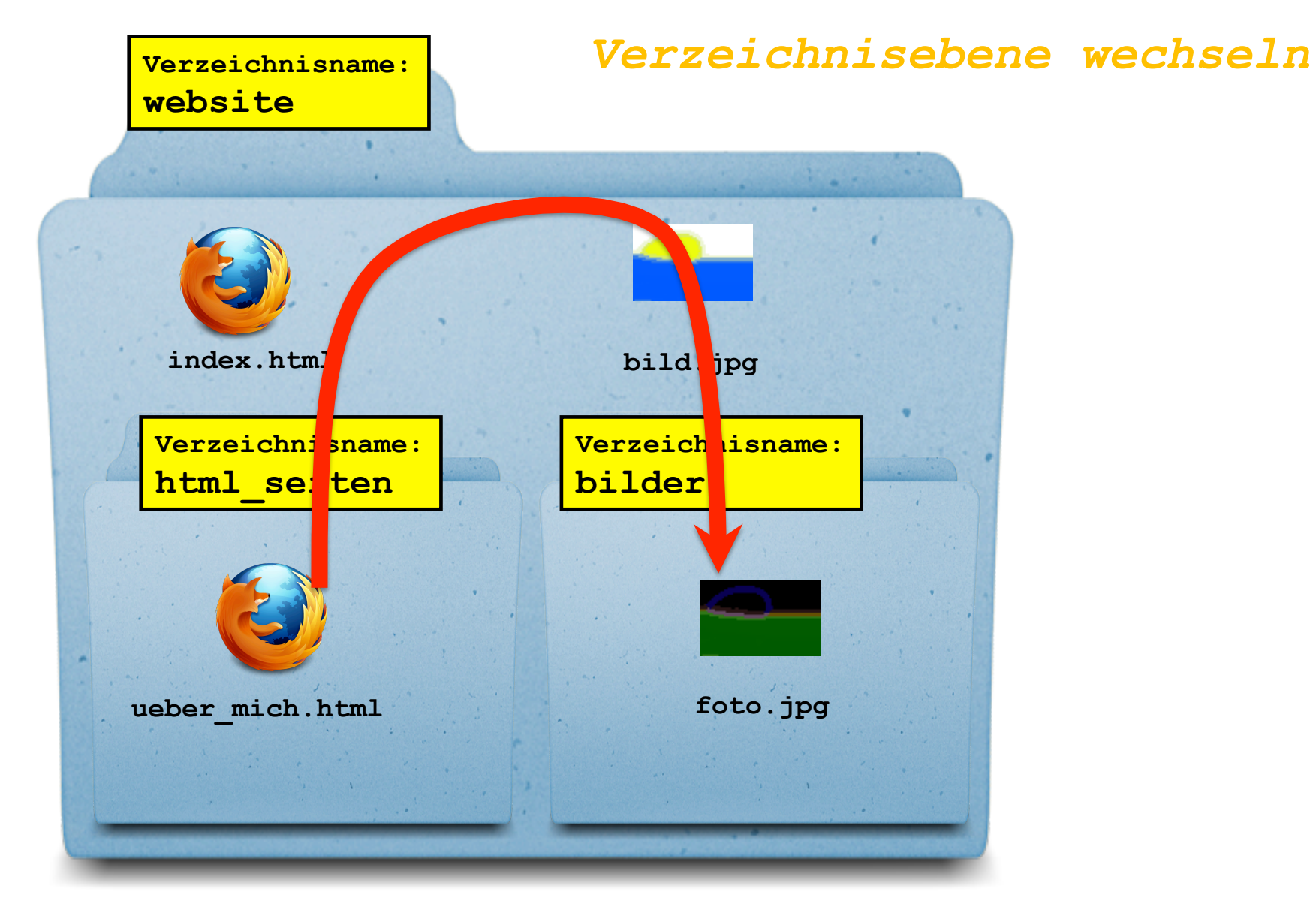

## **img src=" ../bilder/foto.jpg"**

*.. = "eine Verzeichnisebene nach oben"* 

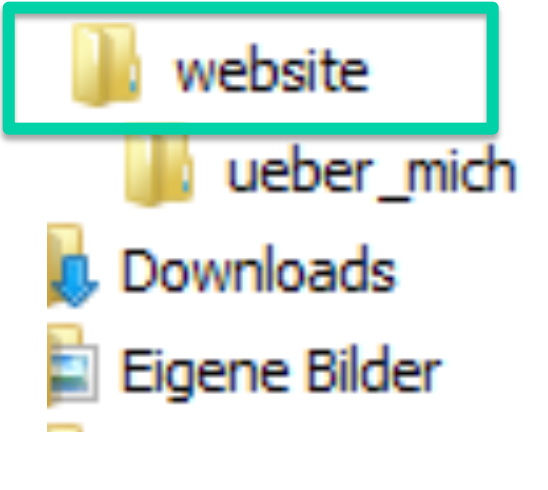

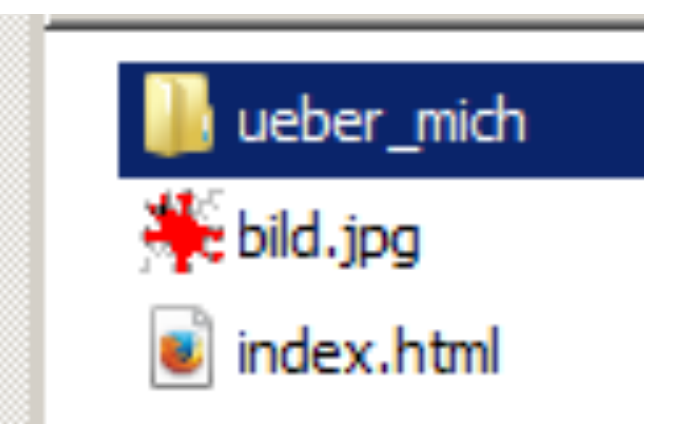

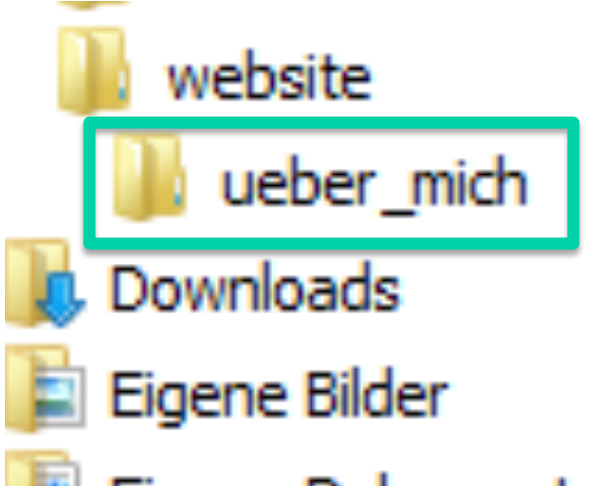

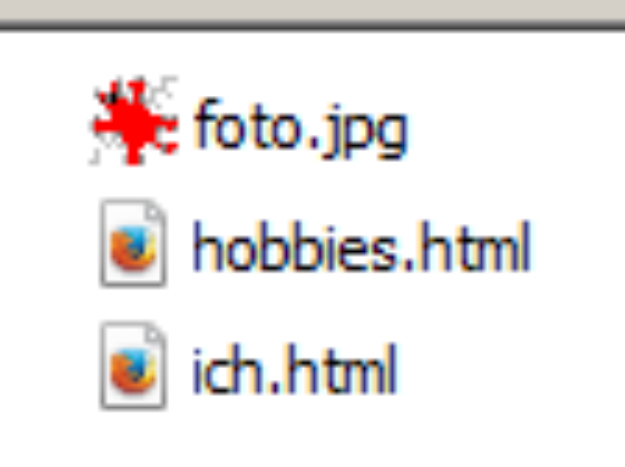

### **Übung: Pfade und Verzeichnisstrukturen**

**Benutzen Sie die Dateien in /html08-UEsdateien-pfade-anpassen/** 

- **1. Rufen Sie die index.html auf** und kontrollieren Sie, ob alles funktioniert (Links, Bilder …)
- **2. Verschieben Sie alle Bilder in das Verzeichnis "bilder"**. Passen Sie die Pfade an, so dass alle Bilder auf der Seite wieder angezeigt werden.
- **3. Verschieben Sie die HTML-Seiten bilder.html, lebenslauf.html und rechner.html in das Verzeichnis "seiten"**, um etwas aufzuräumen. Gleichen Sie alle Link- und Bild-Pfade an, damit die Seite wieder voll funktionsfähig ist.